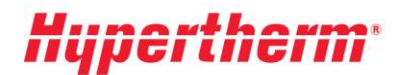

Hypertherm Europe B.V. Vaartveld 9, 4704 SE Roosendaal The Netherlands www.hypertherm.com

## **Aby otrzymać aktualny cennik:**

Każdy, kto ma już konto, może teraz udać się na **[Xnet](https://xnet.hypertherm.com/Xnet/login.jsp?logout=true)** i wpisać login i hasło. Po logowaniu wystarczy wybrać "Cennik" w lewym menu. Następnie należy wybrać opcję "pobierz cennik" i wykonywać polecenia na ekranie.

Osoby, które nie mają konta mogą je założyć. Wystarczy kliknąć ["zarejestruj](https://xnet.hypertherm.com/Xnet/register.jsp)" i przejść przez proces rejestracji. Konto będzie aktywowane natychmiastowo. Rozszerzony dostęp można uzyskać po wypełnieniu formularza "Podanie o rozszerzony dostęp".